## **Adobe Connect**

**Participant** 

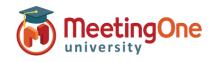

## **Participant Audio Options**

Meeting Hosts can choose from multiple audio options for any given session.

Participants will see options based on those choices.

## **Join Meeting Audio**

## **\**Phone

- o Receive a Call -
  - Type in your phone number
  - Click Call Me
  - Answer the phone press 1 if prompted to enter the conference

Note: Must be a direct number, no extensions.

\*\*Contact MeetingOne Support for International Dial-Outs

- Dial-in
  - Dial the number provided
  - Enter the conference details (room number) when prompted followed by #
  - Enter your individual identifier (i.e.\*65\*1234#)
  - Click Join Meeting

Note: International Participants can Dial-in using a Local Access Number found <u>here</u>.

- ☐ **Device Speaker/Microphone** Automatically connects device microphone and speakers (i.e. PC/Tablet speakers or headset)
  - Displays connection at the top of the room
  - \*Best for Participants with No Phone Access
  - \*\*Completely Dependent on Internet Connectivity and increases bandwidth usage
- Device Speaker Listen only via Device (i.e. PC/Tablet speakers or headset)
  - \*If Microphone is not available Microphone rights have not been granted by the meeting host

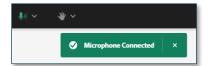

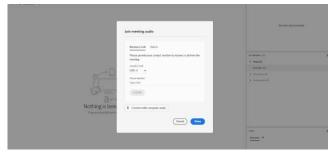

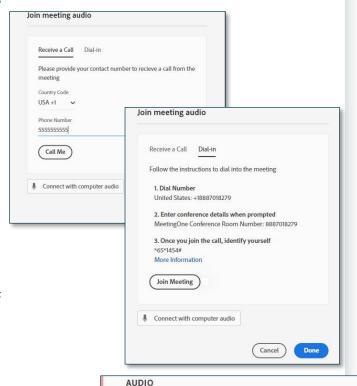

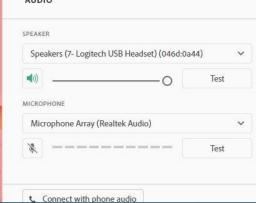

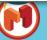